# <span id="page-0-0"></span>**R3 - Test Documentation**

- [Test-Env Setup](#page-0-0)
	- <sup>o</sup> [End-to-end test with the 5GC emulator](#page-0-1)
		- [Offloading call flow](#page-0-2)
		- **[Setup guide](#page-1-0)**
	- [Unit Test](#page-1-1)
- [Test results](#page-1-2)
	- [End-to-end test](#page-1-3) [Unit Test](#page-2-0)
- [CI/CD logs](#page-4-0)

# Test-Env Setup

## <span id="page-0-1"></span>End-to-end test with the 5GC emulator

To validate the BP, a 5GC emulator is provided, which consists of a 5G CP and UP.

- The 5G CP is based on the Network Exposure Function (NEF) implemented by openNESS ngc
- The 5G UP is an iPerf instance running in the client mode, controller by the 5G CP

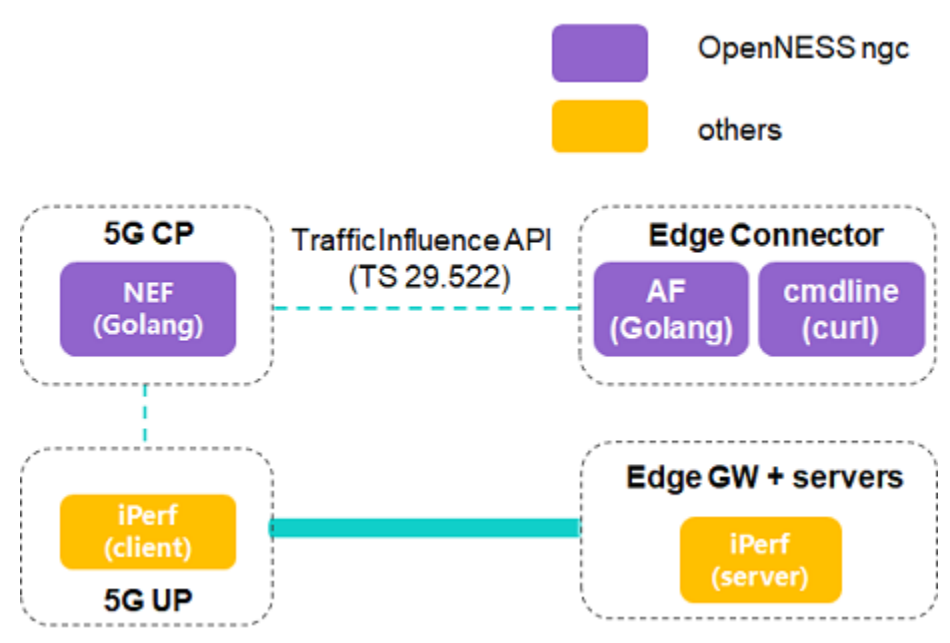

### <span id="page-0-2"></span>**Offloading call flow**

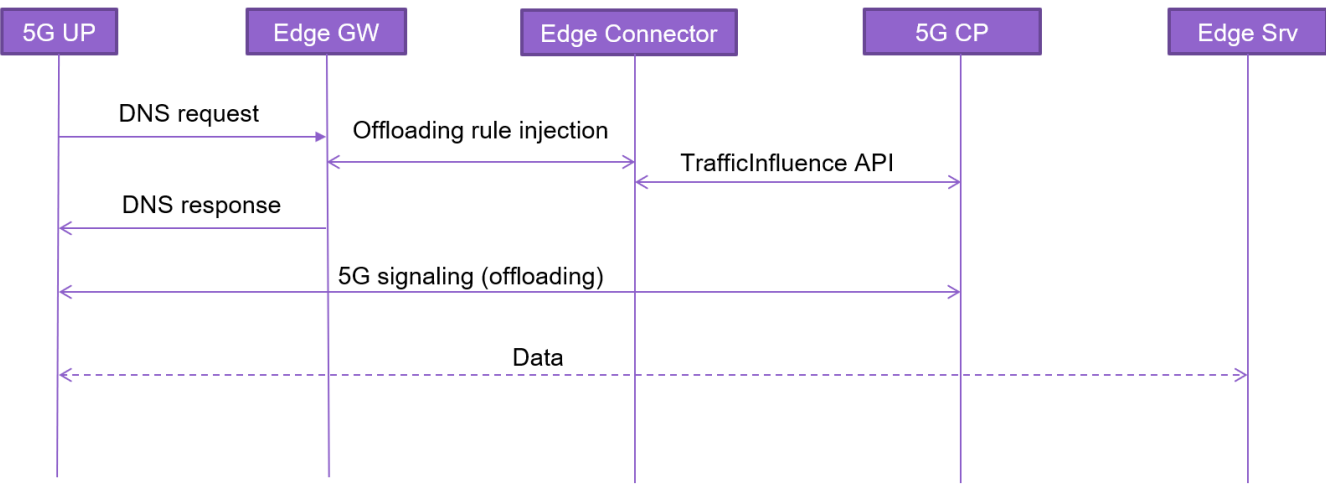

The offloading call flow is as follows.

- 1. A UE (not shown in the figure) sends a DNS request via the 5G user plane, which is detected by the Local DNS (LDNS) at the Edge GW.
- 2. A new offloading rule is injected to the Edge Connector by the Edge GW.
- 3. AF function hosted on the Edge Connector invokes the TrafficInfluence API, offered by the 5G CP.
- 4. A DNS response is composed and sent by the LDNS, which includes an IP pointing to an Edge server.
- 5. 5G CP configures the 5G UP with standardized 5G signaling related to offloading.
- 6. Traffic from the UE is offloaded to the Edge server.

#### <span id="page-1-0"></span>**Setup guide**

- Step 1, deploy edge GW and on-board iPerf (server) following the steps described in [Installation Documentation.](https://wiki.akraino.org/display/AK/R3+-+Installation+Documentation)
- Step 2, run ngc/start.sh to launch the 5G CP (NEF), Edge GW+server and AF. A DNS request will be sent hereafter.
- Step 3, run ngc/test/Post.sh to start traffic offloading or ngc/test/Delete.sh to stop offloading.

### <span id="page-1-1"></span>Unit Test

Enter test directory:

• cd ./5g-mec-cloud-gaming

Execute the versify.sh script to setup the test environment:

versify.sh script first installs Golang and ginkgothen installs docker and docker-compose.

The test commands for the three submodules are as follows:

- make -C 5GCEmulator/ngc build && make -C 5GCEmulator/ngc test-unit-nef
- make -C edgenode networkedge
	- make -C edgecontroller build-dnscli && make -C edgecontroller test-dnscli

## <span id="page-1-2"></span>Test results

### <span id="page-1-3"></span>End-to-end test

• Non-offloading case

The 5GC prints "No data offloaded..." when offloading is not enabled.

```
Launching NEF
<134>Mar 2 13:09:19 nef[4534]: [NEF-MAIN] Logger Level: 6
:134>Mar  2 13:09:19 nef[4534]: [NEF] UpfNotificationResUriPa
<134>Mar 2 13:09:19 nef[4534]: [NEF]
                              UserAgent: NEF-OPENNESS-
134>Mar
       2 13:09:19 nef[4534]: [NEF]
:134>Mar
       2 13:09:19 nef[4534]:
                         [NEF]EndPoint (HTTP): :8061
<134>Mar
       2 13:09:19 nef[4534]:
                         [NEF]EndPoint (HTTP2): :8060
<134>Mar
       2 13:09:19 nef[4534]:
                          [NEF]ServerCert (HTTP2): /etc
134>Mar
       2 13:09:19 nef[4534]:
                          [NEF]ServerKey(HTTP2): /etc/
                          [NEF] AFClientCert (HTTP2): /e
       2 13:09:19 nef[4534]:
<134>Mar
       2 13:09:19 nef[4534]:
                              ************
<134>Mar
                         [NEF]2 13:09:19 nef[4534]: [NEF] PCF Stub Client created
<134>Mar
<134>Mar
       2 13:09:19 nef[4534]: [NEF] UDR Stub Client created
<134>Mar
       2 13:09:19 nef[4534]: [NEF] NEF Location URL Prefix
       2 13:09:19 nef[4534]: [NEF] SMF UPF Notification URI
<134>Mar
<134>Mar
       2 13:09:19 nef[4534]: [NEF] HTTP 2.0 listening on :
<134>Mar  2 13:09:19          nef[4534]: [NEF]          HTTP 1.1 listening on :{
No data offloaded...
No data offloaded...
No data offloaded...
No data offloaded...
No data offloaded...
No data offloaded...
No data offloaded...
```
Offloading case

The 5GC prints "Offloading in progress", while the Edge GW prints the mount of data it receives in realtime.

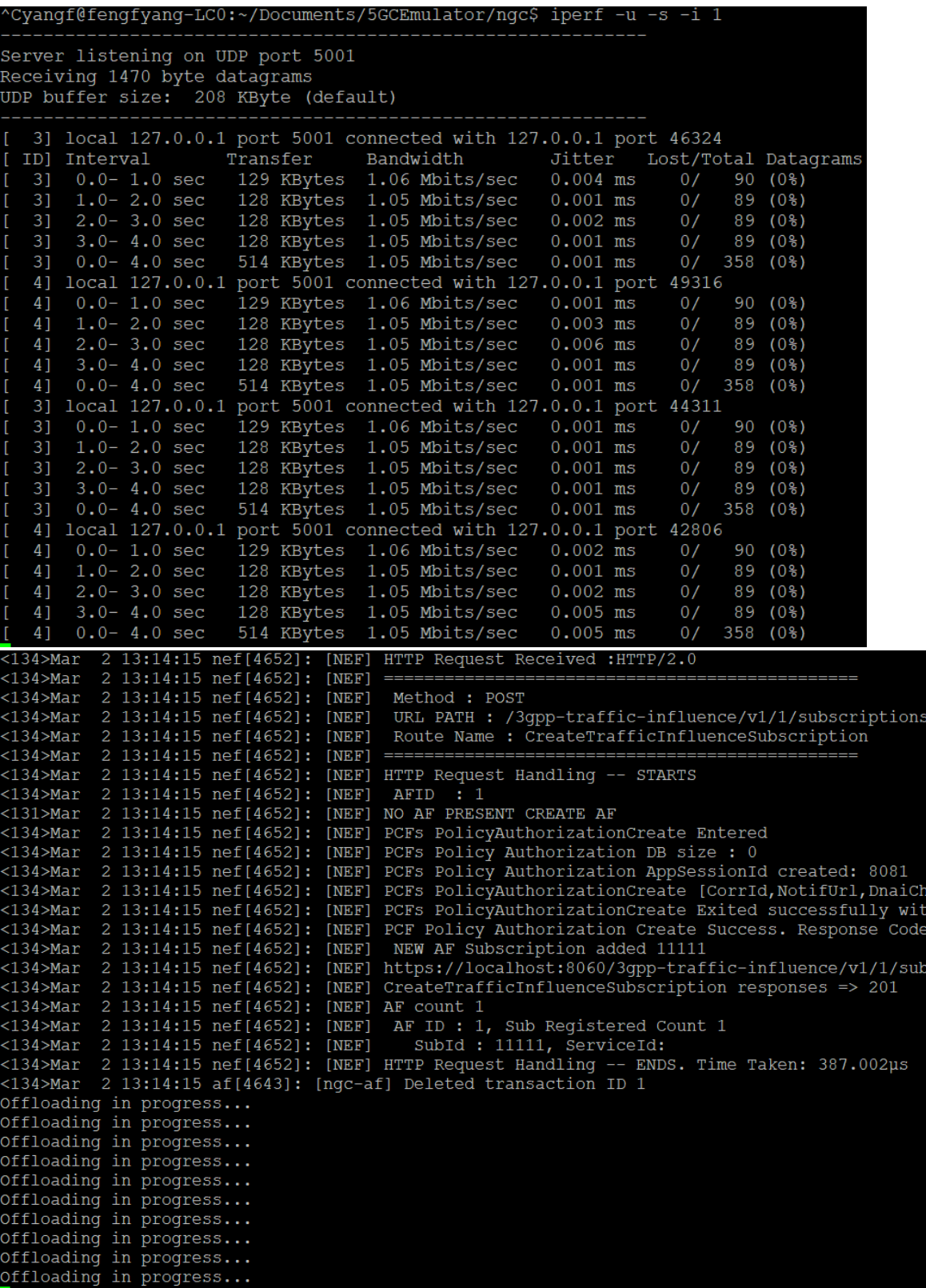

## <span id="page-2-0"></span>Unit Test

• 5GCEmulator

NefServer NefServer init

#### Will init NefServer - No HTTP endpoints

lator/ngc/pkg/nef/nef\_server\_test.go:33 <3>Jun 8 12:52:55 nef.test[4805]: [NEF] Failed to load NEF configuration: open noconfig: no such file or directory

```
Ran 27 of 27 Specs in 8.097 seconds
```

```
SUCCESS! -- 27 Passed | 0 Failed | 0 Pending | 0 Skipped
PASS
<6>Jun 8 12:52:55 nef.test[4805]: [NEF] ******************* NGC NEF CONFIGURATION ******************
<6>Jun 8 12:52:55 nef.test[4805]: [NEF] APIRoot: localhost
<6>Jun 8 12:52:55 nef.test[4805]: [NEF] LocationPrefix: /3gpp-traffic-influence/v1/
<6>Jun 8 12:52:55 nef.test[4805]: [NEF] UpfNotificationResUriPath:/3gpp-traffic-influence/v1/notification/upf
<6>Jun 8 12:52:55 nef.test[4805]: [NEF] UserAgent:NEF-OPENNESS-1912
                                      <6>Jun 8 12:52:55 nef.test[4805]: [NEF]
<6>Jun 8 12:52:55 nef.test[ 4805]: [NEF] EndPoint(HTTP):
<6>Jun 8 12:52:55 nef.test[ 4805]: [NEF] EndPoint(HTTP2):
<6>Jun 8 12:52:55 nef.test[4805]: [NEF] ServerCert(HTTP2):
<6>Jun 8 12:52:55 nef.test[4805]: [NEF] ServerKey(HTTP2):
<6>Jun 8 12:52:55 nef.test[4805]: [NEF] AFClientCert(HTTP2):
<6>Jun 8 12:52:55 nef.test[4805]: [NEF] ************
<6>Jun 8 12:52:55 nef.test[4805]: [NEF] PCF Stub Client created with initial session id: 1847
<6>Jun 8 12:52:55 nef.test[4805]: [NEF] UDR Stub Client created
<6>Jun 8 12:52:55 nef.test[4805]: [NEF] NEF Location URL Prefix :http://localhost/3gpp-traffic-influence/v1/
<6>Jun 8 12:52:55 nef.test[4805]: [NEF] SMF UPF Notification URL :http://localhost/3gpp-traffic-influence/v1/notification/upf
<6>Jun 8 12:52:55 nef.test[ 4805]: [NEF] HTTP Server not configured
<6>Jun 8 12:52:55 nef.test[4805]: [NEF] HTTP 2 Server not configured
<3>Jun 8 12:52:55 nef.test[4805]: [NEF] HTTP Servers are not configured
coverage: 71.1% of statements
```
Ginkgo ran 1 suite in 36.760164264s Test Suite Passed make: 离开目录"/home/gerrit/5g-mec-cloud-gaming/5GCEmulator/ngc" [root@127 5q-mec-cloud-qaminq]#

#### • EdgeNode

```
Step 9/15 : RUN echo '%sudo ALL=(ALL) NOPASSWD: ALL' >> /etc/sudoers
\cdots > Using cache
 - - > d3666b70a917
Step 10/15 : RUN echo 'Set disable_coredump false' >> /etc/sudo.conf
 \cdots > Using cache
\cdots > 8cf8b5bdc0ff
Step 11/15 : USER $username
 \cdots > Using cache
 - - > 4fb34038f995Step 12/15 : WORKDIR $user_dir
 \cdots > Using cache
\cdots > da4de25f7dfa
Step 13/15 : COPY ./edgednssvr./
 \cdots > ea822a827fce
Step 14/15 : ENTRYPOINT ["sudo", "./edgednssvr"]
  \cdots > Running in 7a43029600d8
Removing intermediate container 7a43029600d8
- - > 5441ebe3b7a2Step 15/15: CMD ["- port=53", "- fwdr=8.8.8.8"]
 ---> Running in e84bd8018bbe
Removing intermediate container e84bd8018bbe
 \cdots> a5fec2d50f6a
Successfully built a5fec2d50f6a
Successfully tagged edgednssvr: 1.0
VER=1.0 docker-compose build syslog-ng
WARNING: The OVN_NB_DB variable is not set. Defaulting to a blank string.
WARNING: The NTS_MEM_MB_SO variable is not set. Defaulting to a blank string.
WARNING: The NTS_MEM_MB_S1 variable is not set. Defaulting to a blank string.
WARNING: The OVS_BRIDGE_NAME variable is not set. Defaulting to a blank string.
WARNING: The OVSE variable is not set. Defaulting to a blank string.
WARNING: The REMOTE_SYSLOG_IP variable is not set. Defaulting to a blank string.
syslog-ng uses an image, skipping
make: 离开目录"/home/gerrit/5g-mec-cloud-gaming/edgenode"
```
• EdgeController

CLI test when DNS CLI DelA is called With folder path instead of file Should trigger an error cloud-gaming/edgecontroller/edgednscli/cli\_test.go: 345 del failure: Failed to read JSON file /tmp: Failed to read file /tmp: read /tmp: is a directory. CLI test when DNS CLI DelA is called Correct del, empty record\_type field Should pass /home/gerrit/5g-mec-cloud-gaming/edgecontroller/edgednscli/cli\_test.go:243<br>RecordType not provided, setting "A" as defaultConnecting to EdgeDNS server(localhost:14204)[Test Server] DeleteAuthoritative: [A d authoritative host: [A, baz.bar.foo.com.] • CLI test when DNS CLI DelA is called Wrong record\_type Should fail ig mec cloud gaming/edgecontroller/edgednscli/cli\_test.go: 313 del failure: RecordType of HostRecordSet is not valid[incorrect\_type\_passed]. Please provide 'None' or 'A' or ... in JSON file. CLI test when DNS CLI DelA is called With non existing file Should trigger an error gaming/edgecontroller/edgednscli/cli\_test.go: 333 del failure: Failed to read JSON file /some/not/existing/file: Failed to find file /some/not/existing/file: stat /some/not/existin CLI test when DNS CLI DelA is called Correct del, without record\_type field Should pass mec-cloud-gaming/edgecontroller/edgednscli/cli\_test.go:266 Connecting to EdgeDNS server(localhost: 14204)[Test Server] DeleteAuthoritative: [A baz.bar.foo.com.]Successfully deleted authorita Ran 15 of 15 Specs in 4.061 seconds SUCCESSI - 15 Passed | 0 Failed | 0 Pending | 0 Skipped PASS Ginkgo ran 1 suite in 22.368337811s Test Suite Passed make: 离开目录"/home/gerrit/5g-mec-cloud-gaming/edgecontroller" [root@127 5g-mec-cloud-gaming]#

# <span id="page-4-0"></span>CI/CD logs

Pushed to the [Nexus server.](https://nexus.akraino.org/content/sites/logs/tencent/job/5g-mec-cloud-gaming-CD/15/)